### Compuserves SWREG System **SWREG**

To register online via CompuServe, first GO SWREG, then select Register Shareware and walk through the menus. The registration ID for this program is: 11732

Once you register online, an Email message will automatically be sent to me notifying me of your registration, Email address, etc. I will then send you an Email message with the registration code (usually within 24 hours).

#### **Connection Information Status Bar Connections**

The first number shows the total number of active connections, the second shows the maximum connections for which the server is licensed.

**Connection Information Status Bar NLIs** This shows the current number of NOT-LOGGED-IN connections.

# Connections in Use

This window shows the server connections currently in use. The callers current connection is shown in blue. The status bar at the bottom of the window shows the total number of connections, the maximum number of connections that are allowed and the current number of NOT-LOGGED-IN connections. Clicking with the right-mouse-button on a connection will display a pop-up menu

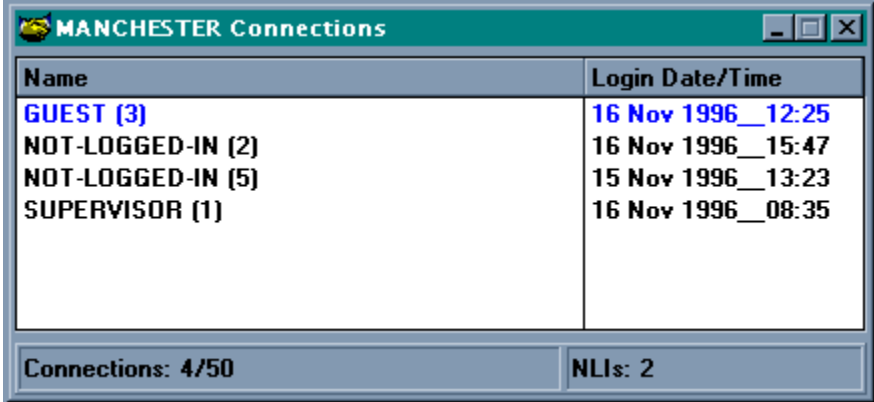

### **Popup Menu:**

This menu displays the options available for the selected connection, these are:

# WnSyscon Contacting the Author

Technical support is available if you experience any problems using this program. Contact me using any of the methods listed below, and I will try to help. If any problem reported is found to be a significant "bug", I will try to fix it as soon as possible and send you an upgrade.

Email contact is preferred because it is fast, inexpensive, and accurate.

My Email addresses are:

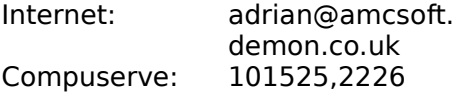

If you do not have an Email account, then you can write to me at the following address:

Adrian Cunnelly 18 Kingsley Avenue, Heaton Norris, Stockport, **Cheshire** SK4 1PW ENGLAND.

# WnSyscon Version 0.97

### **Contents**

Introduction    Revision History Future Developments. Usual Disclaimer etc.

### **Registration and Technical Support**

Benefits of Registering this Program **How to Register this Program** Contacting the Author for Technical Support

### **THIS HELP FILE IS STILL UNDER CONSTRUCTION**

# Disclaimer

Users of WnSyscon accept this disclaimer of warranty:

"WnSyscon is supplied as is. The author disclaims all warranties, expressed or implied, including, without limitation, the warranties of merchantability and of fitness for any purpose. The author assumes no liability for damages, direct or consequential, which may result from the use of WnSyscon."

WnSyscon is a "shareware program" and is provided at no charge to the user for evaluation.  Feel free to share it with your friends, but please do not give it away altered or as part of another system. The essence of "user-supported" software is to provide personal computer users with quality software without high prices, and yet to provide incentive for programmers to continue to develop new products. If you find this program useful and find that you are using WnSyscon and continue to use WnSyscon after a reasonable trial period, you must register (see How to Register this Program**)**.

Anyone distributing WnSyscon for any kind of remuneration must first contact the author, Adrian Cunnelly, for authorization.

You are encouraged to pass a copy of WnSyscon along to your friends for evaluation. Please encourage them to register their copy if they find that they can use it.

# File Server Information

This window displays information about a file server. For furher help on the information that will be displayed, move the mouse over the picture, when the cursor becomes a hand, click the left-mouse-button.

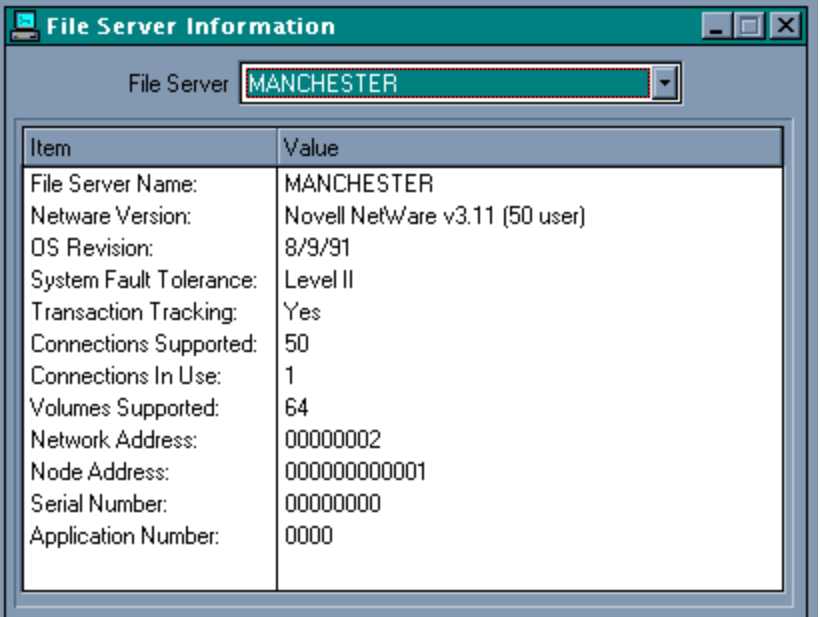

# **WnSyscon** Future Developments

Here is a list of the major enhancements that I have planned, they are not in any particular order, except that they will be after release 1.0:

Accounting functions. Netware 4.x support (NDS etc.). FConsole functionality. PConsole functionality. Reporting facilities. Creation of Users/Groups based on existing objects. User/Group templates that can be used when creating new objects. Anything that I or anybody else can think of, please let me know.

#### **Hierarchy Popup Menu Attach Server** Attach to the currently selected server. A user name and password will be requested.

**Hierarchy Popup Menu Detach Server** Detach from the selected server

#### **Hierarchy Popup Menu Insert Group** Creates a new Netware User Group object. The Create Group dialog is shown.

### **Hierarchy Popup Menu Insert User Creates a new Netware User object, the Create User dialog is shown.**

# **WnSyscon** History of Changes

**Version 0.9725** November 1996

Version 0.97 is the final release before version 1.00, the following changes have been made:

Corrected memory allocation problem in the hierarchy window that occured if there are more than 7500 users defined. Simplified installation of registration key. Further additions to the help file.

#### **Version 0.9624** October 1996

The following changes have been incorporated in this release:

Added a connections in use window. Option to save window positions and sizes. Double click on user/group in hierarchy now opens the maintenance window for the clicked object. User creation dialog now allows a password to be specified. Deleting a user will now remove the user's malbox and all its subdirectories, if requested. Various bug fixes.

#### **Version 0.9503** September 1996

Version 0.95 is primarily a bug fix release, but it also includes the following new features:

Volume Restrictions for Users. Intruder Detection control from Supervisor Options Printing option for System Login Script, Server Autoexec and Server Error Log.

#### **Version 0.90**22 July 1996

Version 0.90 contains some minor bug fixes plus the following new features:

Support for Workgroup Managers. Option to display users and groups simultaneously in the hierarchy window. Home directory now created when a user is created. File server information refreshed every 30 seconds. Supervisor options implemented.

#### **Version 0.85**30 June 1996

Version 0.85 contained new features plus some minor bug fixes, as follows:

New Features:

Intruder lockout information on the User tabs. Attach to File Server now available in the hierarchy box server menu. User defined font for the edit windows. About dialog now shows version number and registration status. Right click in the hierarchy box now changes selection before showing popup menu. Help file started.

Inserting/Renaming and Deleting users/groups will now update all open windows. User and Group maintenance dialogs are now multi-select (for Delete only).

Bugs Fixed:

Rename button in the User/Group selection dialog not disabled if the caller is not a supervisor equivalent.

Failure to open user login script results in a blank tab being displayed.

Building a user/groups trustees can take an excessive length of time.

File Server Information doesn't clear listbox, if failure connecting.

Menu titles: Edit, Server & Maintenance, do not have status bar help.

Hierarchy box occasionally loses item that has focus when destroying nodes Hierarchy box loses track of  $+/$ - bitmaps when scrolling.

User viewing allowed Trustees, Security Equivalents and Login Script when the caller does not have the required privilege.

Cut/Delete/Paste menu items remained enabled when viewing the error log. If not supervisor equivalent, the system login script and autoexec should only be available in view mode.

Many problems with the hierarchy box, related to scrolling.

#### **Version 0.80**16 June 1996

This was the first public release.

## Introduction

WnSyscon is a shareware Netware 2.x, 3.x administration utility that runs under Microsoft Windows version 3.1, 3.11 and 95.

It enables the Netware administrator to modify/create Users and Groups, edit login scripts (User and System), and edit the Netware Autoexec files. Most of the functionality of Novell's DOS based Syscon program is provided, but with the added advantages that a Windows environment provides.

Many enhancements are planned for the future, see **Future Developments**. for more information.

WnSyscon's main window consists of a title bar, speed buttons and a status bar. Move the mouse over the picture, when the cursor becomes a hand, click the mouse for further help.

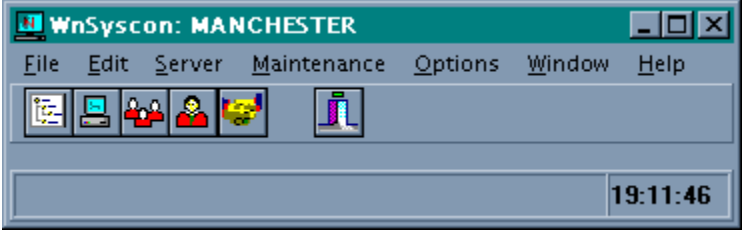

## **WnSyscon** Ordering Information

This program is distributed as shareware, which means you must pay for it if you continue to use it. You must purchase a license based on the number of Netware servers you have connected to your network:

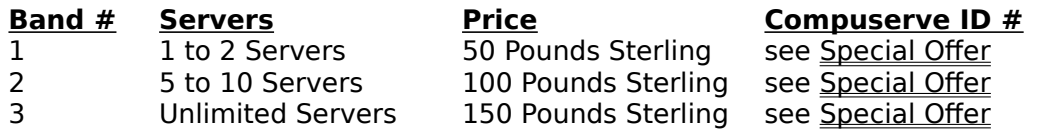

#### **For a limited time WnSyscon is being offered at a ridiculously low price, see Special Offer.**

#### **Method of Payment**

I can accept cheques, bankers drafts and money orders in many currencies (see table below), alternatively you can use Compuserve's Shareware registration system (SWREG).

Please make all cheques etc, payable to Adrian Cunnelly.

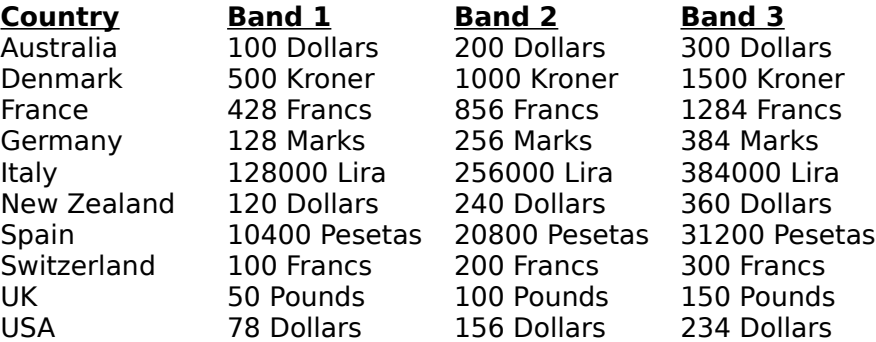

If your currency is not listed, then please send me an e-mail, see Contacting the Author for e-mail and postal addresses.

#### **Upgrade Policy**

All registered users will be given minor upgrades (i.e. bug fixes) free of charge, but any major updates will be offered for a nominal fee.

All upgrades between this release and the final release 1.0, will be free of charge to those who have registered.

#### **Bug Notification**

If you find any bugs or have any suggestions for improvements or additional features then please let me know, see Contacting the Author for.address information.

## Registration Benefits

You will be given a registration code to make your current copy a fully-registered copy. No more reminder screens (hurray!).

Your name (or your company name) is displayed in the About window. No more shamefully displaying that you are merely evaluating this program--you will be a fullfledged WnSyscon user.

You will know in your heart that you have done the right thing (both legally and morally). You will be notified via Email of new releases along with a brief description of new features and any bug fixes.

You will be eligible for a 50% discount on any major upgrades (minor upgrades are free). Although technical support has so far not been a necessity, registered users are naturally given more priority and attention regarding technical support.

**Server Information: Application Number** **Server Information Connections In Use** The number of users currently logged in to the file server.

### **Server Information Connections Supported**

The maximum number of users that can be logged in to the file server at any one time.

#### **Server Information File Server Name** The name that the file server is known by on the network.

#### **Server Information Netware Version** The version of Netware the file server is running.

#### **Server Information Network Address** The address of the network on which the file server is located.

#### **Server Information Node Address** The address of the node within the network where the file server is located.

**Server Information OS Revision** The revision level of Netware the file server is runningg.

#### **Server Information Serial Number** The serial number of the Netware software the file server is running.

#### **Server Information Server Selection** Select the file server for which information is to be displayed.

### **Server Information System Fault Tolerance**

The level of SFT Netware that the file server is running.

#### **Server Information Transaction Tracking**

Indicates whether the file server supports TTS recovery for database files.

#### **Server Information Volumes Supported**

The maximum number of disk volumes the file server can support.

#### **Shareware**

Shareware distribution gives users a chance to try software before buying it. If you try a Shareware program and continue using it, you are expected to register. Individual programs differ on details -- some request registration while others require it, some specify a maximum trial period. With registration, you get anything from the simple right to continue using the software to an updated program with printed manual.

Copyright laws apply to both Shareware and commercial software, and the copyright holder retains all rights, with a few specific exceptions as stated below. Shareware authors are accomplished programmers, just like commercial authors, and the programs are of comparable quality. (In both cases, there are good programs and bad ones!) The main difference is in the method of distribution. The author specifically grants the right to copy and distribute the software, either to all and sundry or to a specific group. For example, some authors require written permission before a commercial disk vendor may copy their Shareware.

Shareware is a distribution method, not a type of software. You should find software that suits your needs and pocketbook, whether it's commercial or Shareware. The Shareware system makes fitting your needs easier, because you can try before you buy. And because the overhead is low, prices are low also. Shareware has the ultimate money-back guarantee -- if you don't use the product, you don't pay for it.

## WnSyscon Special Offer

Until version 1.0 is completed, registration is at a fixed price of **35 Pounds Sterling (55 US Dollars).** For this you will recieve an unlimited server licence, plus a free upgrade to release 1.0 as soon as it is available. This will result in a massive saving of 115 Pounds **Sterling (179 US Dollars)** based on the forecasted purchase price.

I can accept cheques, bankers drafts and money orders in many currencies (see table below), alternatively you can use Compuserve's Shareware registration system (GO SWREG), quoting ID #11732.

When ordering by post please use the order form, which is provided as Windows Write document 'ORDER.WRI', and please make the payment payable to Adrian Cunnelly.

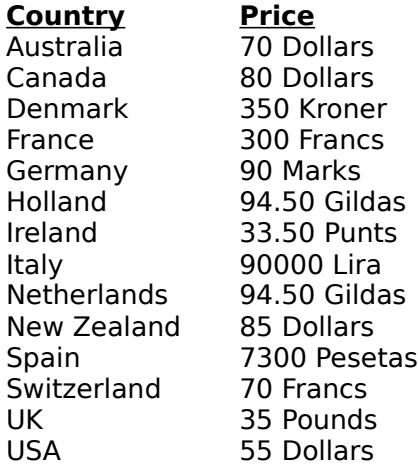

If your currency is not listed, then please send me an e-mail, see Contacting the Author for e-mail and postal addresses.

#### **Speed Button Connection Information** Displays connections in use for a selected server.

**Speed Button Exit** Closes WnSyscon

#### **Speed Button Group Maintenance** Displays the group maintenance selection dialog.

**Speed Button Server Information** Displays the **File Server Information** window. **Speed Button Hierarchy** Shows the system hierarchy window. **Speed Button User Maintenance** Displays the user maintenance selection dialog.

# System Hierarchy

The system hierarchy window, shows all known servers, and whether the current workstation is connected or disconnected. Each connected server can be expanded to show the User objects and/or Group objects that are defined. Clicking with the right mouse button on an object will display a popup menu.

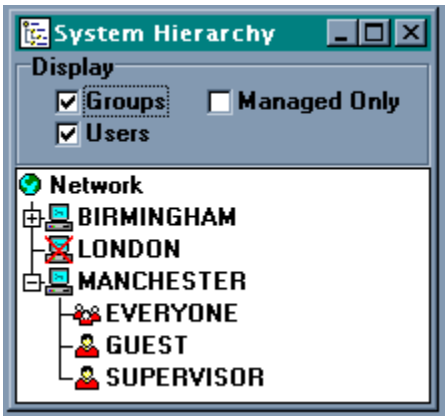

The following bitmaps are used to represent the different network objects:

- ۵ Whole Network
- X Attached Server
- Unattached Server
- Å, User Object
- 88 Group Object

Server, User and Group objects have an associated popup menu that is activated by clicking on the object with the right-mouse-button.

### **Server Menu.**

This is the associated menu for a file server object.

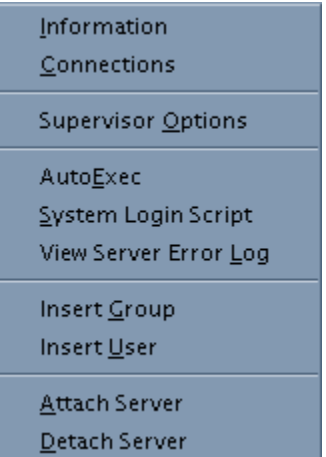

### **Group Menu**

This is the associated menu for a group object.

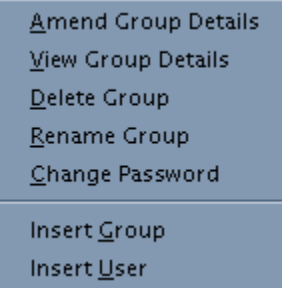

#### **User Menu**

This is the associated menu for a user object.

Amend User Details View User Details Delete User Rename User Change Password Insert  $\mathsf{\underline{G}roup}$ Insert User

#### **System Hierarchy Display Options** These options control which Netware objects are displayed when a server node is expanded.

# User Selection

User Selection

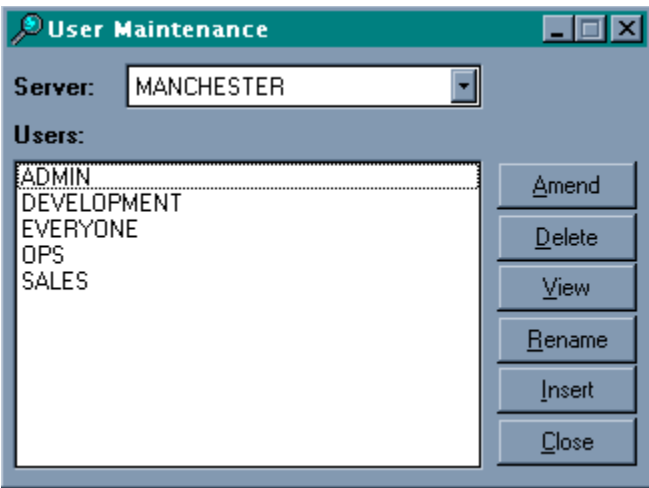

**User Selection Server** Select the file server.